# **OBDX – OFLO Integration Guide**

# **Oracle FLEXCUBE Onboarding**

Release 14.4.0.0.0

# **Part Number F37096-01**

January 2021

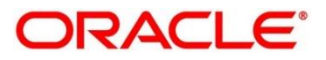

#### **OBDX – OFLO Integration Guide**

Oracle Financial Services Software Limited Oracle Park Off Western Express Highway Gurgaon (East) Mumbai, Maharashtra 400 063 India

Worldwide Inquiries: Phone: +91 22 6718 3000 Fax: +91 22 6718 3001

<https://www.oracle.com/industries/financial-services/index.html>

Copyright © 2021, Oracle and/or its affiliates. All rights reserved.

Oracle and Java are registered trademarks of Oracle and/or its affiliates. Other names may be trademarks of their respective owners.

U.S. GOVERNMENT END USERS: Oracle programs, including any operating system, integrated software, any programs installed on the hardware, and/or documentation, delivered to U.S. Government end users are "commercial computer software" pursuant to the applicable Federal Acquisition Regulation and agencyspecific supplemental regulations. As such, use, duplication, disclosure, modification, and adaptation of the programs, including any operating system, integrated software, any programs installed on the hardware, and/or documentation, shall be subject to license terms and license restrictions applicable to the programs. No other rights are granted to the U.S. Government.

This software or hardware is developed for general use in a variety of information management applications. It is not developed or intended for use in any inherently dangerous applications, including applications that may create a risk of personal injury. If you use this software or hardware in dangerous applications, then you shall be responsible to take all appropriate failsafe, backup, redundancy, and other measures to ensure its safe use. Oracle Corporation and its affiliates disclaim any liability for any damages caused by use of this software or hardware in dangerous applications.

This software and related documentation are provided under a license agreement containing restrictions on use and disclosure and are protected by intellectual property laws. Except as expressly permitted in your license agreement or allowed by law, you may not use, copy, reproduce, translate, broadcast, modify, license, transmit, distribute, exhibit, perform, publish or display any part, in any form, or by any means. Reverse engineering, disassembly, or decompilation of this software, unless required by law for interoperability, is prohibited. The information contained herein is subject to change without notice and is not warranted to be error-free. If you find any errors, please report them to us in writing.

This software or hardware and documentation may provide access to or information on content, products and services from third parties. Oracle Corporation and its affiliates are not responsible for and expressly disclaim all warranties of any kind with respect to third-party content, products, and services. Oracle Corporation and its affiliates will not be responsible for any loss, costs, or damages incurred due to your access to or use of third-party content, products, or services.

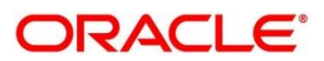

# **Contents**

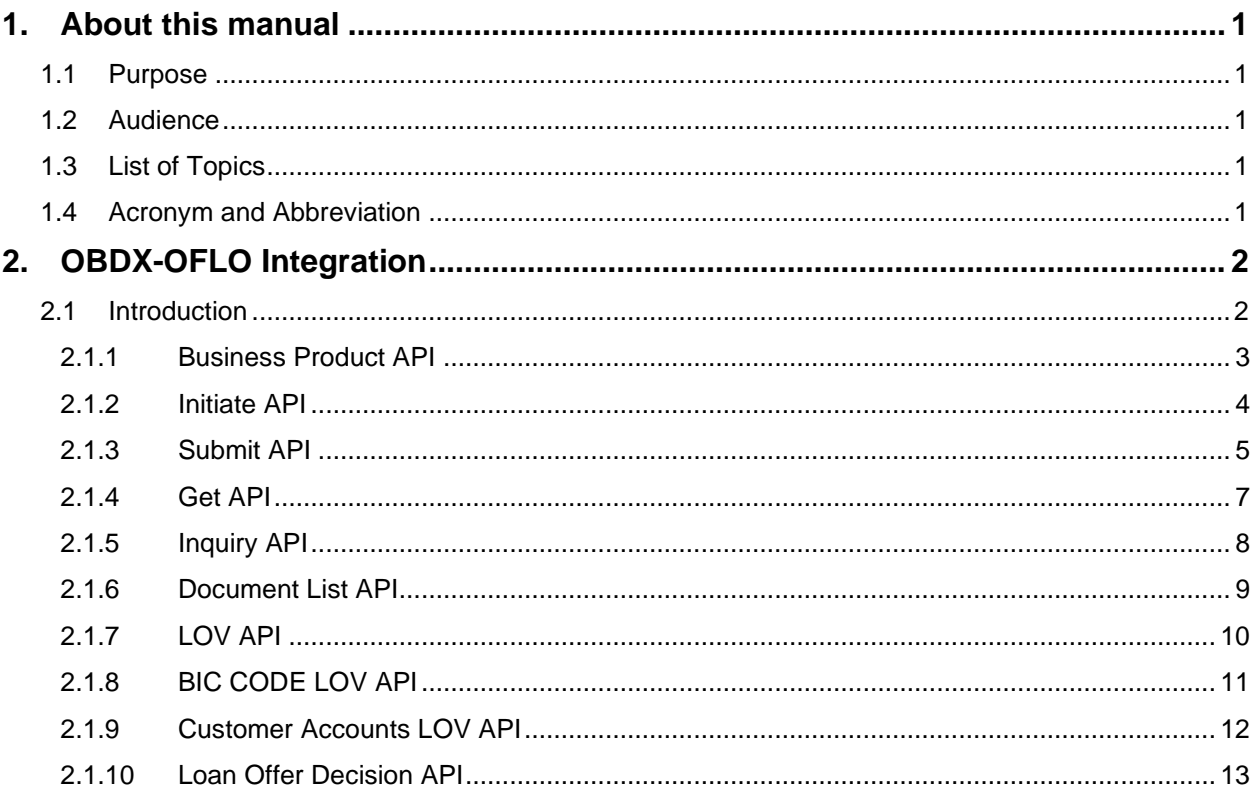

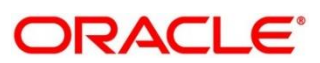

# <span id="page-3-0"></span>**1. About this Manual**

## <span id="page-3-1"></span>**1.1 Purpose**

This manual is to help with Integration of Oracle FLEXCUBE Onboarding with Oracle Banking Digital Experience product.

# <span id="page-3-2"></span>**1.2 Audience**

This guide is primarily intended for the following user/user roles:

### **Table 1: Audience**

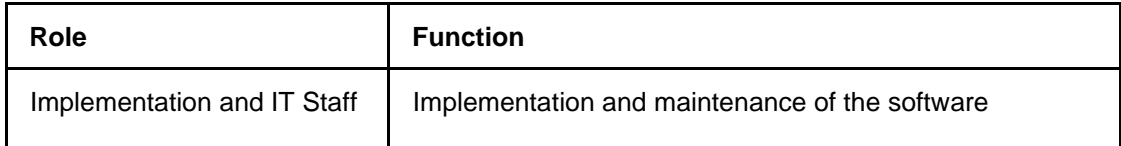

# <span id="page-3-3"></span>**1.3 List of Topics**

### **Table 2: List of Topics**

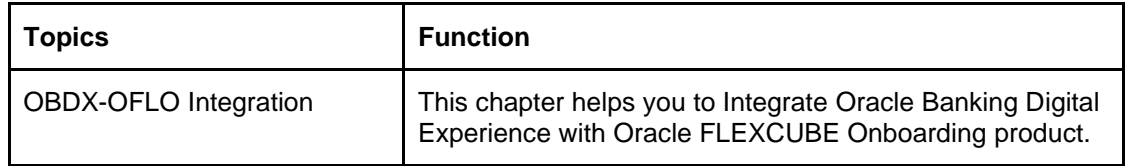

# <span id="page-3-4"></span>**1.4 Acronym and Abbreviation**

Following are some of the acronyms and abbreviations you are likely to find in the manual:

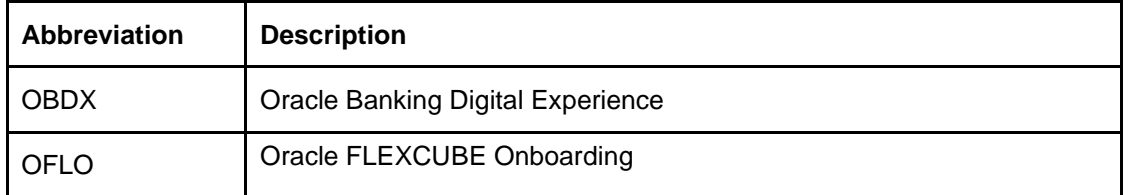

## **Table 3: Acronym and Abbreviation**

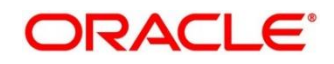

# <span id="page-4-0"></span>**2. OBDX-OFLO Integration**

# <span id="page-4-1"></span>**2.1 Introduction**

You can integrate Oracle FLEXCUBE Onboarding with Oracle Banking Digital Experience product. This document briefs you about the specific steps needed for Integration of these two products and specific maintenances.

Oracle FLEXCUBE Onboarding (OFLO) and OBDX integration will allow end-customers to initiate multi-product applications in a single go without much hindrance. This will enable faster application processing, easy tracking and a single and efficient platform to open accounts. OBDX user is factory-shipped from OFLO, however, roles will have to be provided. For more details on roles, please refer Common Core user guide.

For the smooth integration, OFLO has provided the following Rest APIs for OBDX to consume and utilize multi-product origination.

- Business Product API
- Initiate API
- Submit API
- Get API
- Inquiry API
- Document List API
- LOV API
- BIC Code LOV API
- Customer Accounts LOV API
- Loan Offer Decision API

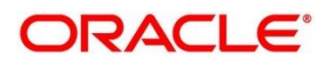

## <span id="page-5-0"></span>**2.1.1 Business Product API**

Business Product API will allow OBDX to fetch the list of OBDX-specific business products which are maintained in OFLO application. Depending on the Product Type parameter passed, this API will fetch authorized and open records of Loans, Savings or Current Account products from OFLO. Follow the following steps to configure OBDX-specific Business Products in OFLO:

- 1. Open Business Product Maintenance screen in OFLO.
- 2. Enter the required details along with CHANNEL field as OBDX.
- 3. Save and authorize the record.
- 4. Create Business Process from Business Process Maintenance screen and link this newly created OBDX product to this Business Process (existing Business Process can also be used to link the Business Product).

This product will now be available to be fetched by OBDX.

Below are the details of the API:

**API:** */obremo-rpm-businessproductdetailsservices/service/businessproducts?productType={productType}&channel=OBDX*

#### **Type:** *GET*

#### **Headers:**

Content-Type: application/json

userId: OBDX

appId: OBREMOBPDETAILS

branchCode

productType can have the below mentioned values:

 $L \rightarrow$  Loan Account Products

S → Savings Account Product

C → Current Account Product

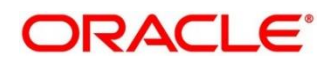

## <span id="page-6-0"></span>**2.1.2 Initiate API**

Initiate API will be used to initiate and thus start a multi-product application through OFLO.

Below are the salient features of Initiate API. Initiate API will return the following in the response:

- Application Number
- Initiate Reference Number
- Product specific Process Reference Numbers
- Product specific Task Ids
- Product specific documents required

On initiating an application, a conductor workflow will be created for all the products selected and will be present at the initial stage of the configured Business Process.

The tasks will be auto-acquired by the user "OBDX" (factory-shipped user).

Below are the details of the API:

**API:** */obremo-rpm-process-driver-services/service/initiate*

```
Type: POST
```
#### **Headers:**

Content-Type: application/json

userId: OBDX

appId: RPMPROCESSDRIVER

branchCode

#### **Body:**

#### *{*

 *"channel": "",*

 *"products": [*

#### *{*

 *"businessProductCode": "string",*

 *"lifeCycleCode": "string",*

 *"productType": "string",*

 *"subProductType": "string"*

Copyright @ 2021 **4**

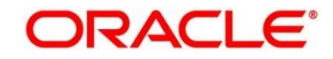

```
 }
    ]
}
```
## <span id="page-7-0"></span>**2.1.3 Submit API**

Submit API will be used to save and submit the application from OBDX side. On calling this API, the data passed through the payload will be stored in OFLO tables in the respective domains. Below are the salient features of Submit API.

Based on the body parameter "action" (which can have "save" and "submit" values), OBDX application will be saved or submitted in OFLO.

- 1. Send action as **save** to persist the data in the TW tables of the respective domains.
- 2. Send action as **submit** and the following operations will be executed.
	- Data will be persisted in TW tables of respective domains in OFLO.
	- The conductor tasks will be released from "OBDX" user and will be available in Free Tasks for OFLO users to pick up and start processing.
	- Mandatory documents will be validated.
- 3. Send action as **terminate** to terminate the application if the status is **IN PROGRESS.**

The response of this API will also send back the Application details back to OBDX.

**NOTE**: It is required for OBDX to save the data without the **Mandate Details** and **Financial Details**. This is because during **Customer Details** savings in OFLO, an applicant ID will be generated and sent back with the response. This applicant ID is required to be attached in **Mandate Details** and **Financial Details** to link the same with the **Customer Details**.

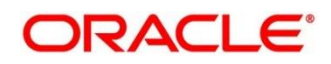

Below are the details of the API:

**API:** */obremo-rpm-process-driver-services/service/submit*

## **Type:** *POST*

#### **Headers:**

- 1. Content-Type: application/json
- 2. userId: OBDX
- 3. appId: RPMPROCESSDRIVER
- 4. branchCode

#### **Body:**

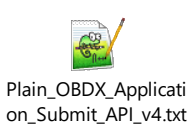

All Rights Reserved

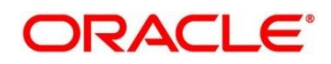

## <span id="page-9-0"></span>**2.1.4 Get API**

Get API is used to fetch the saved application details from OFLO application. The response format will be similar to the Submit API request format.

Below are the details of the API:

**API:** */obremo-rpm-process-driver-services/service /getData/{applicationNumber}*

**Type:** *POST*

- 1. Content-Type: application/json
- 2. userId: OBDX
- 3. appId: RPMPROCESSDRIVER
- 4. branchCode

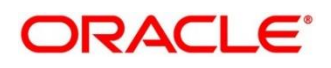

## <span id="page-10-0"></span>**2.1.5 Inquiry API**

Inquiry API is used to get the details applications initiated by OBDX such as status, number of applications opened etc.

Below are the details of the API:

**API:** */obremo-rpm-projection-services/ /service/inquiry/applicationsList*

**Type:** *GET*

#### **Query Parameters:**

- 1. channel (Mandatory)
- 2. fromDate
- 3. toDate
- 4. applicationNo
- 5. processRefNo
- 6. productType
- 7. productSubType
- 8. productName
- 9. custName
- 10. custMobile
- 11. custEmail
- 12. branchCode
- 13. offset
- 14. limit
- 15. primaryMobileISD

- 1. Content-Type: application/json
- 2. userId: OBDX
- 3. appId: RPMPROCESSDRIVER
- 4. branchCode

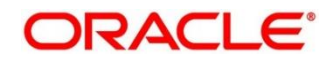

## <span id="page-11-0"></span>**2.1.6 Document List API**

Document List API is used to fetch the documents which are required to be submitted for an application. Using the parameters, we can fetch the documents for the below two scenarios:

- List the documents for a Business Product before initiating the application. Following are the parameters which are required to be sent:
	- ➢ businessProductCode
	- ➢ productType
- List the documents required for an already initiated application. Following are the parameters which are required to be sent:
	- ➢ applicationNo

Below are the details of the API:

**API:** */obremo-rpm-process-driver-services/service/getDocumentList*

**Type:** *GET*

#### **Query Parameters:**

- 1. applicationNo
- 2. businessProductCode
- 3. productType

- 1. Content-Type: application/json
- 2. userId: OBDX
- 3. appId: RPMPROCESSDRIVER
- 4. branchCode

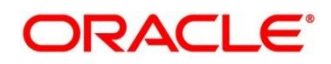

# <span id="page-12-0"></span>**2.1.7 LOV API**

List of Values (LOV) API are used to fetch static LOV values for drop-down fields from OFLO application. These are factory-shipped static values.

Below are the details of the API:

**API:** */obremo-rpm-maintenance-services/service-api/v1/applicationmaintenance/{type}*

**Type:** *GET*

#### **Headers:**

- 1. Content-Type: application/json
- 2. userId: OBDX
- 3. appId: OBREMOMAINTCE
- 4. branchCode

All Rights Reserved

## <span id="page-13-0"></span>**2.1.8 BIC CODE LOV API**

BIC Code LOV API fetches the list of BIC codes available in OFLO process.

Below are the details of the API:

**API:** */obremo-rpm-maintenance-services/service-api/v1/applicationmaintenance/biccodes*

**Type:** *GET*

#### **Query Parameters:**

- 1. bicCode (Non-mandatory)
- 2. offset (Non-mandatory)
- 3. limit (Non-mandatory)

#### **Headers:**

- 1. Content-Type: application/json
- 2. userId: OBDX
- 3. appId: RPMPROCESSDRIVER
- 4. branchCode

All Rights Reserved

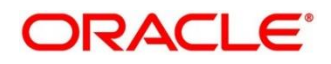

## <span id="page-14-0"></span>**2.1.9 Customer Accounts LOV API**

Customer Accounts LOV API fetches the list of available customer accounts in OFLO process.

Below are the details of the API:

**API:** */obremo-rpm-lo-loanapplications/service-*

*api/v1/loanapplications/customeraccounts/{applicationNumber}?customerNo={cifNo}&accountCur rency={CCY}* 

**Type:** *GET*

#### **Query Parameters:**

- 1. applicationNumber (Mandatory)
- 2. customerNo (Mandatory)
- 3. accountCurrency (Mandatory)
- 4. offset (Non-mandatory)
- 5. limit (Non-mandatory)
- 6. customerId (Non-mandatory)
- 7. accountNumber (Non-mandatory)

- 1. Content-Type: application/json
- 2. userId: OBDX
- 3. appId: RPMPROCESSDRIVER
- 4. branchCode

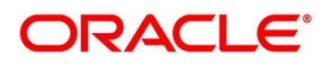

## <span id="page-15-0"></span>**2.1.10 Loan Offer Decision API**

Loan offer decision API will enable OBDX to accept or reject a loan offer, if the status of the application is in "Offer Generated", and if that is not being processed by any OFLO user.

Below are the details of the API:

**API:** */obremo-rpm-process-driver-services/service/loanOfferDecision* 

**Type:** *POST*

#### **Headers:**

- 1. Content-Type: application/json
- 2. userId: OBDX
- 3. appId: RPMPROCESSDRIVER
- 4. branchCode

#### **Body:**

{

*"processRefNo": string,*

 *"applicationNumber": string*

 *"customerResponse": string*

 *"offerAmendDate": string,*

 *"dateOfOfferAcceptOrReject": date*

 *"reason": string,*

 *"remarks": string*

}